## **คูมือการบันทึกขอมูลกลุมผูสูงอายุ และผูพิการ ติดสังคม ติดบาน ติดเตียง โดยการเพิ่มชมรม ผานโปรแกรมระบบฐานขอมูลสถานบริการ HOSXP และ HOSXP PCU**  ้สำนักงานสาธารณสุขจังหวัดพระนครศรีอยุธยา ตามนโยบายเร่งด่วนกระทรวงสาธารณสุข ปี ๒๕๕๕

การบันทึกชมรม กลุ่มผู้สูงอายุและผู้พิการ ติดสังคม ติดบ้าน ติดเตียง ในหมู่บ้าน ชื่อชมรม ใหใชชื่อชมรมตามรายละเอียดนี้เทานั้น **(ไมยุงเกี่ยวกับชมรมเดิมที่มีอยู)**

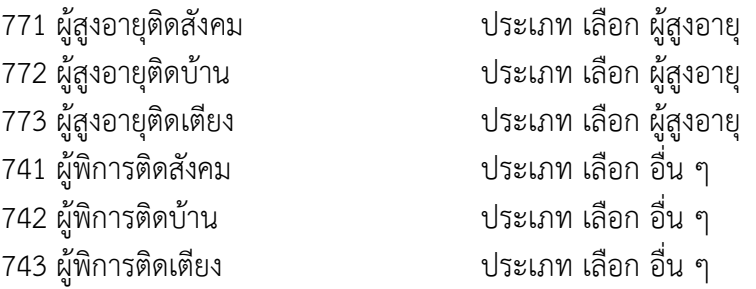

ความหมายของกลุมสุขภาพผูสูงอายุ/พิการ 3 กลุม กลุมที่ 1 ติดสังคม ผูสูงอายุ/พิการ กลุมที่ชวยเหลือตนเองได ชวยเหลือผูอื่นและสังคม ชุมชนได ้การเคลื่อนไหว : เดินขึ้นบันไดได้เองโดยไม่ต้องช่วยเหลือ เดินออกนอกบ้านได้ เดินตามลำพังบนทางเรียบได้ การรับประทานอาหาร : รับประทานอาหารดวยตนเองไดดี การขับถาย : ใชหองสุขาดวยตนเองไดอยางเรียบรอย

กลุมที่ 2 ติดบาน ผูสูงอายุ/พิการ กลุมที่ชวยเหลือตนเองไดบาง ึการเคลื่อนไหว : เดินตามลำพังบนทางเรียบไม่ได้ ต้องใช้อุปกรณ์ช่วยเหลือ การรับประทานอาหาร : ต้องการความช่วยเหลือขณะรับประทานอาหาร อาจทำโต๊ะเปื้อน การขับถาย : ตองการความชวยเหลือพาไปหองสุขา

ึกลุ่มที่ 3 ติดเตียง ผู้สูงอายุ/พิการ/ทุพพลภาพ ที่ป่วยและช่วยเหลือตนเองไม่ได้ การเคลื่อนไหว : ยายตําแหนงตัวเองขณะนั่งไมได ในทานอนขยับตัวไมได ึการรับประทานอาหาร : กลืนลำบากแม้ว่าผู้ดูแลจะป้อนอาหารให้ ผู้สูงอายุรับสารอาหารผ่านช่องทางอื่น (จมูก กระเพาะอาหาร หรือลําไส) การขับถ่าย : ต้องขับถ่ายในท่านอน หรืออยู่บนเตียง สวมใส่ผ้าอ้อมตลอดเวลา ต้องเปลี่ยนผ้าอ้อมเป็นประจำ

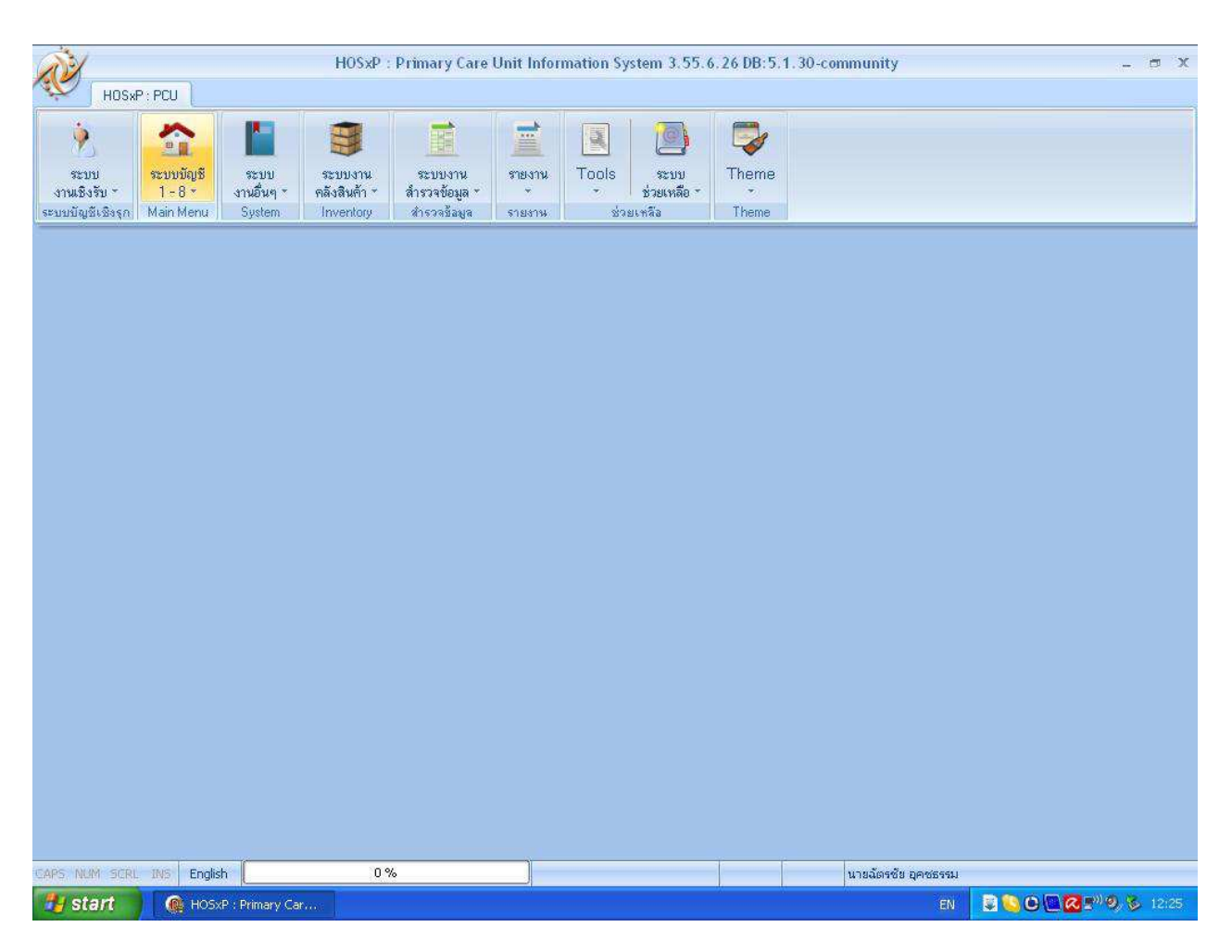

## 1.เขาโปรแกรม HosXP หรือ HosXP PCU ไปที่เมนู ทะเบียน 1-8

## 2.เลือกระบบงานบัญชี 8 (องค์ประกอบพื้นฐานระดับชุมชน)

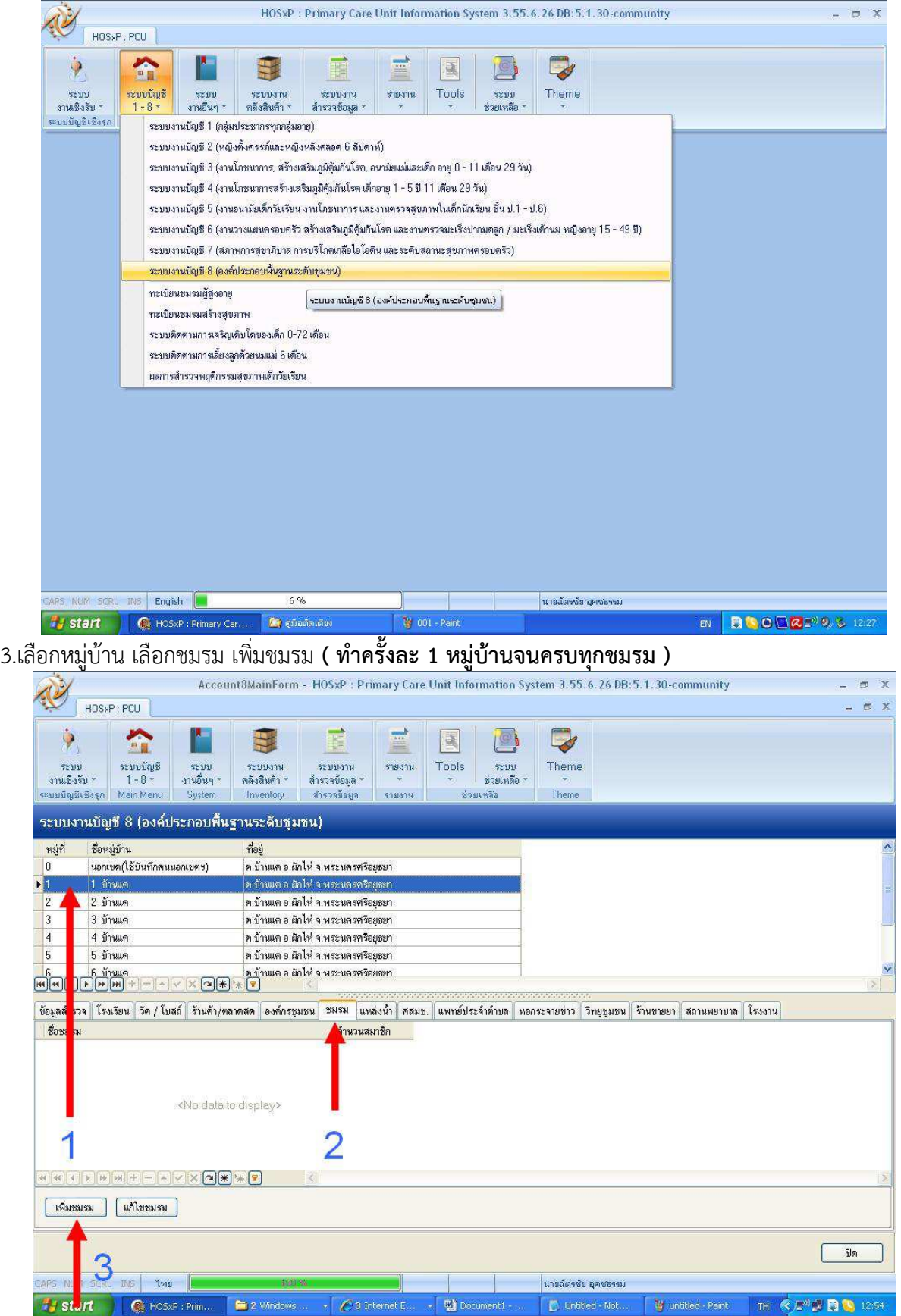

## 4.ใสชื่อชมรม เชน 711 ผูสูงอายุติดสังคม ประเภท เลือก ผูสูงอายุ เช่น 741 ผู้พิการติดสังคม ประเภท เลือก อื่น ๆ หลังจากใส่แล้ว กดบันทึก

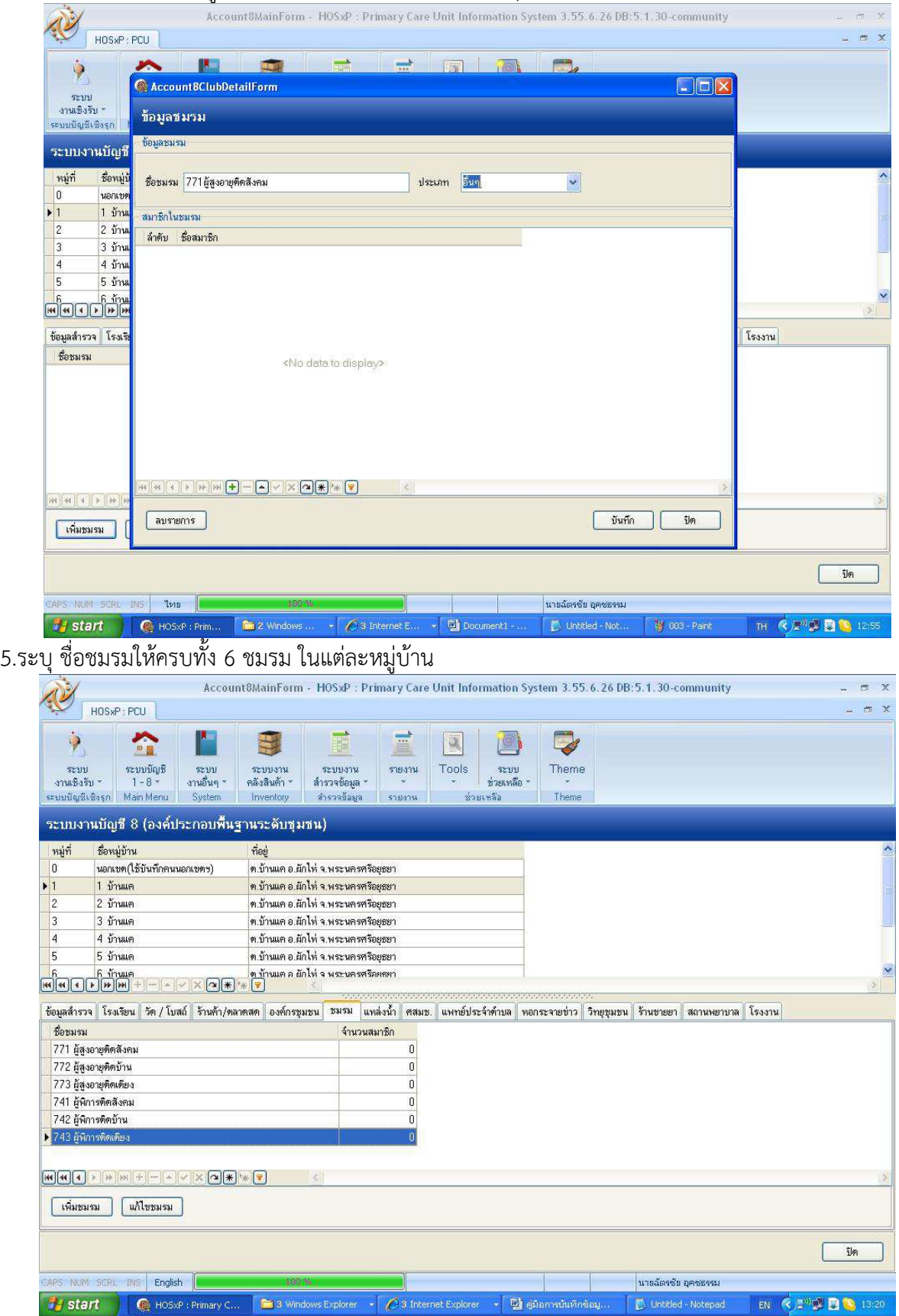

6.การเพิ่มประชากรเข้าในชมรม เลือกหมู่บ้าน ชมรม ชื่อชมรม แก้ไขชมรม จะเปิดจอใหม่ เลือก เครื่องหมาย + สีเขียวด้านล่าง เลือกจากรายการ หรือ พิมพ์ชื่อ-สกุล และ บันทึกข้อมูล

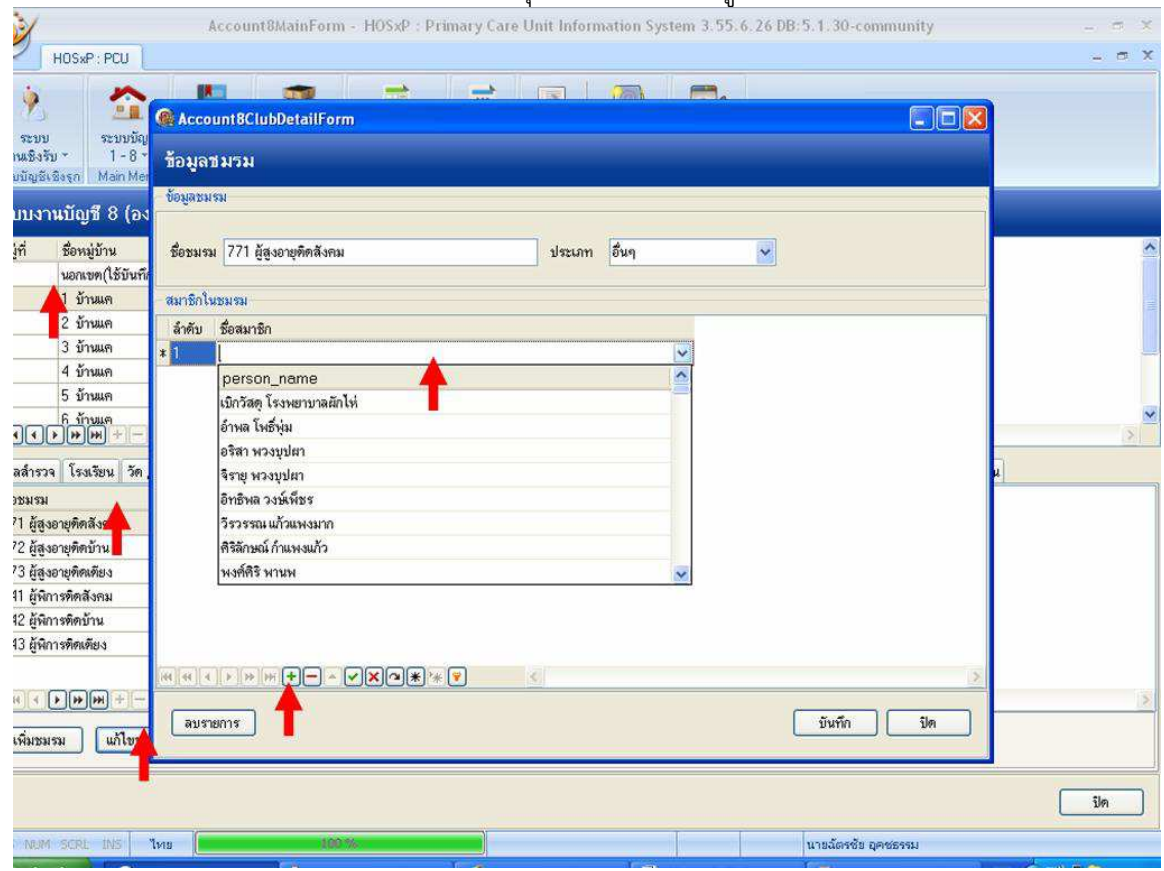

7.ทำหลักการเดียวกันจนครบทุกชมรมในแต่ละหมู่บ้าน และครบทุกหมู่บ้านในความรับผิดชอบ

พัฒนายุทธศาสตร์ สารสนเทศ ส่งเสริมสุขภาพ